# **TC3 Construction Trainings**

TC3 has some excellent computer based training and it is available **for free** to Department employees.

# Step 1: Registration Process

To take these classes for free, you must register as a State Employee.

Go to<https://bookstore.transportation.org/Home.aspx>

#### Select the **Registration** Button.

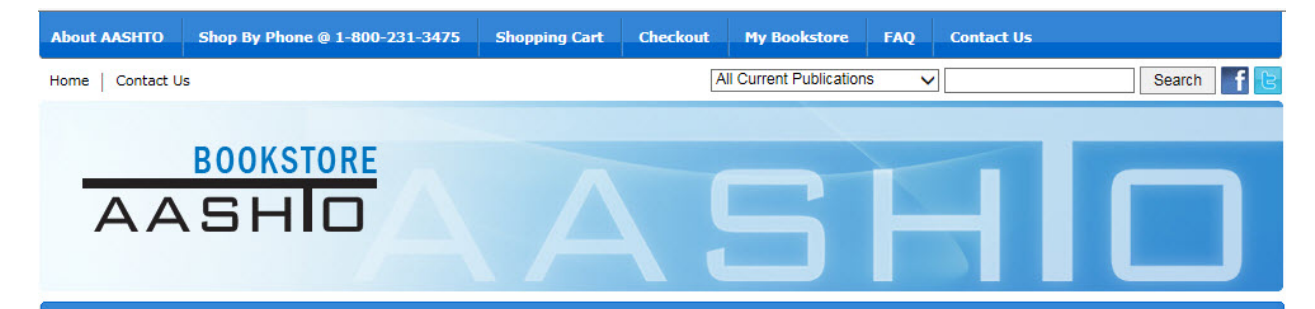

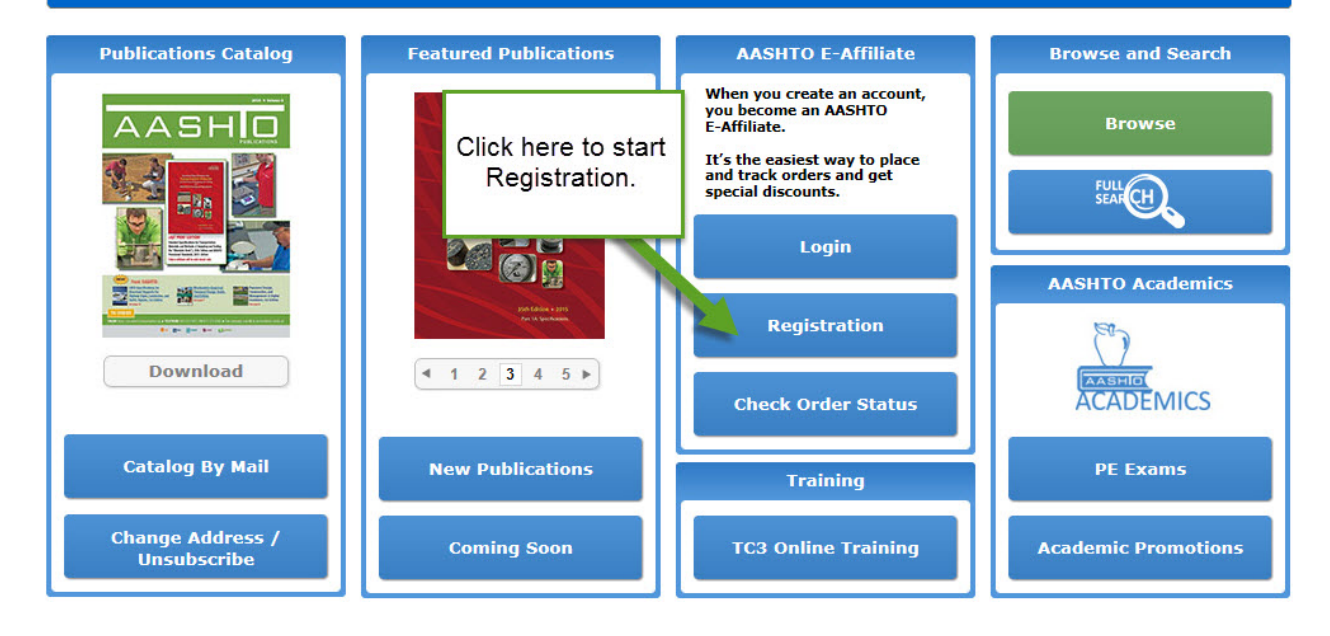

#### Type in your DOT email and select the **Next** button.

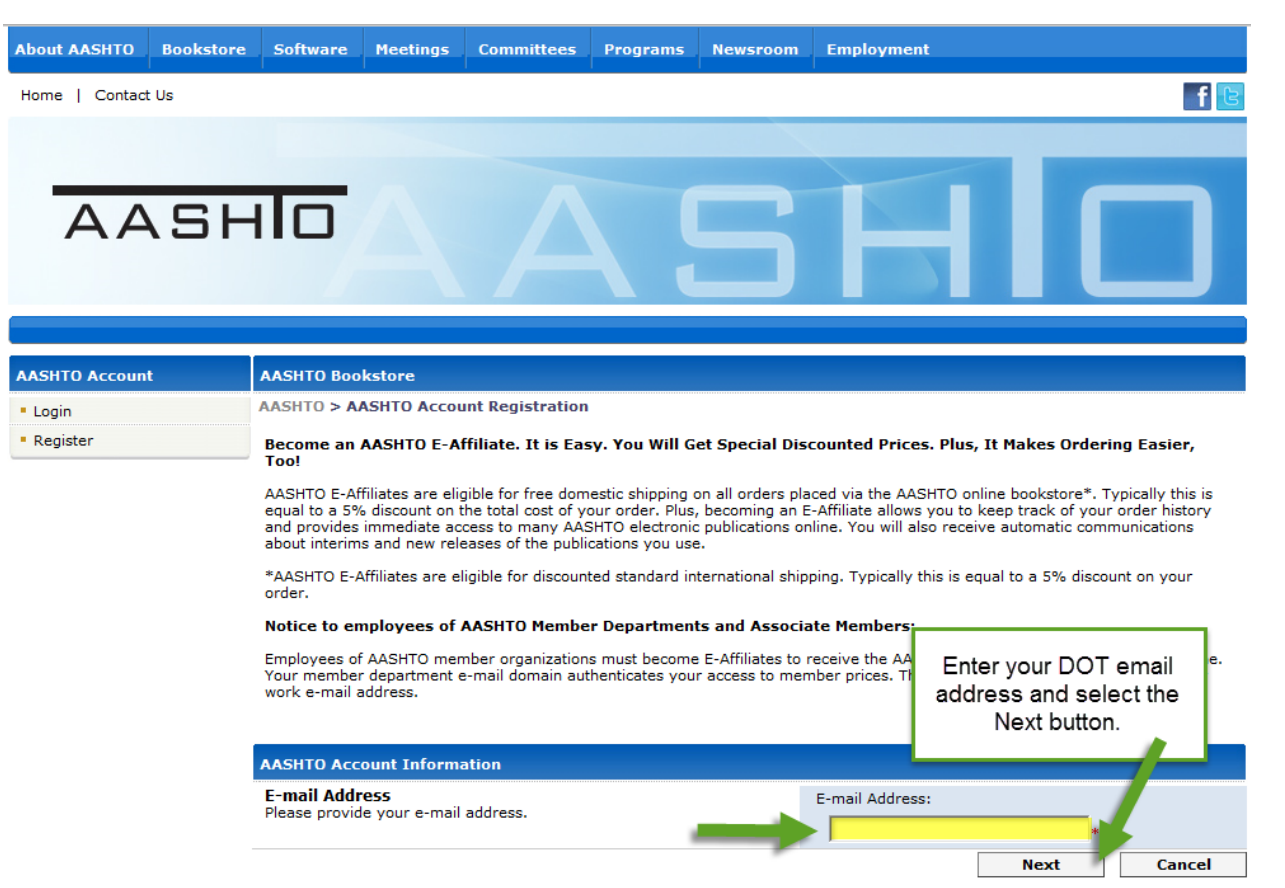

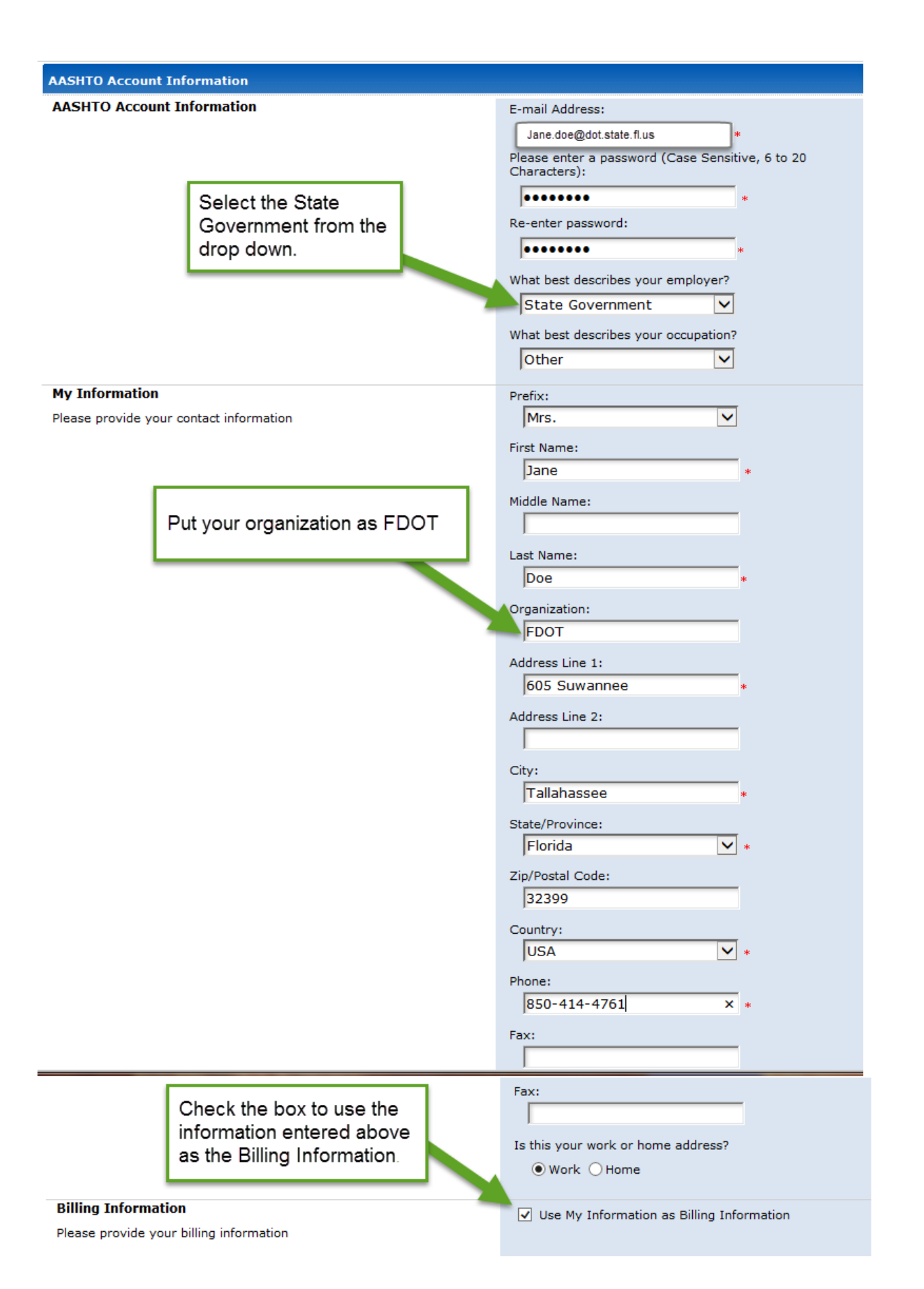

#### **Shipping Information**

Please provide your shipping information

**Other Information** 

Select these options

#### **Terms and Conditions**

By becoming an E-Affiliate, you are granting AASHTO permission to contact you via e-mail to inform you about AASHTO products and services. In addition, your information will be added to the AASHTO database, which will be used to periodically mail you the AASHTO catalog as well as other promotional materials. AASHTO may also share your postal information with other companies (for a one-time specific use) to send you promotions that we think will be of interest to you. We will never share your e-mail address with any persons or organizations outside AASHTO.

#### **User Validation**

Enter the Confirmation Code as shown below to complete your AASHTO Member registration.

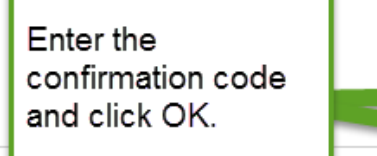

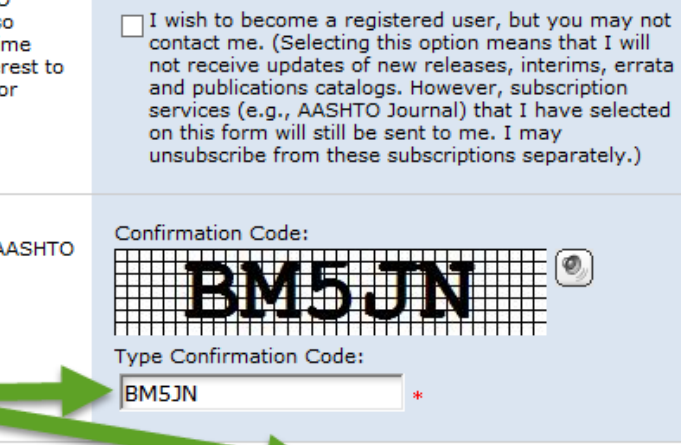

OK

**Cancel** 

Use My Information as Shipping Information

 $\sqrt{ }$  I agree to the terms and conditions. (You must

select this check box to complete your AASHTO

 $\bigcirc$  Specify Shipping Information

Preferred e-mail Format:

Terms and Conditions:\*

account registration.)

O HTML O Text

#### Click OK.

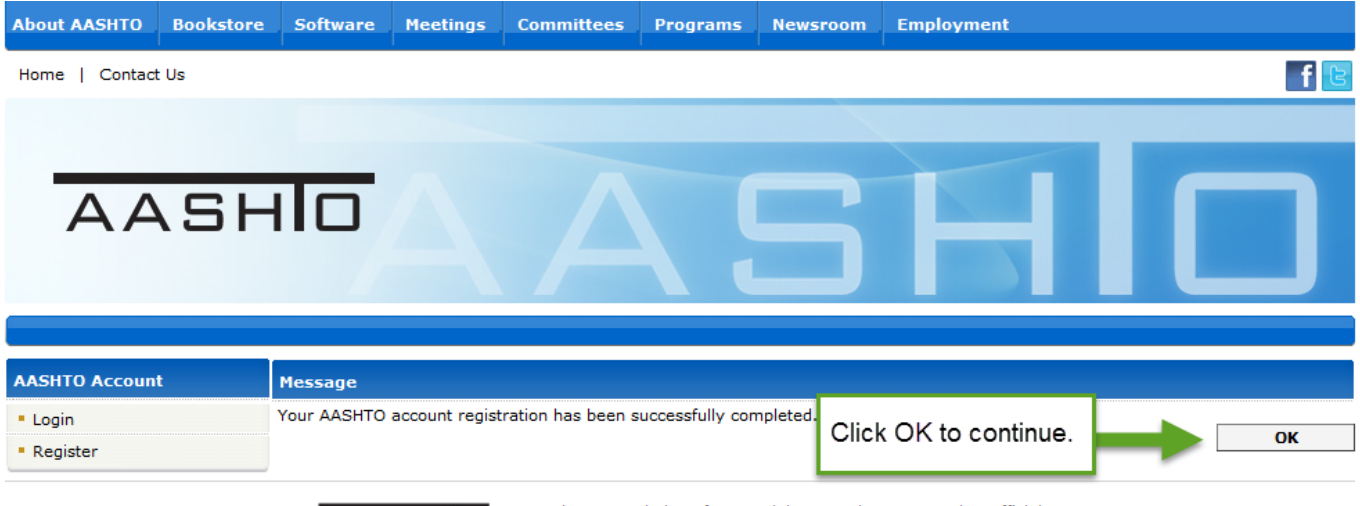

© American Association of State Highway and Transportation Officials.<br>444 N Capitol St. NW - Suite 249 - Washington, DC 20001 AASHO

About AASHTO | Legal Information | Privacy Policy | Copyright Notice

## Step 2: Available Trainings

Use this link to search available trainings:

[https://training.transportation.org/browse\\_bookstore.aspx](https://training.transportation.org/browse_bookstore.aspx)

Log in with your new registration information.

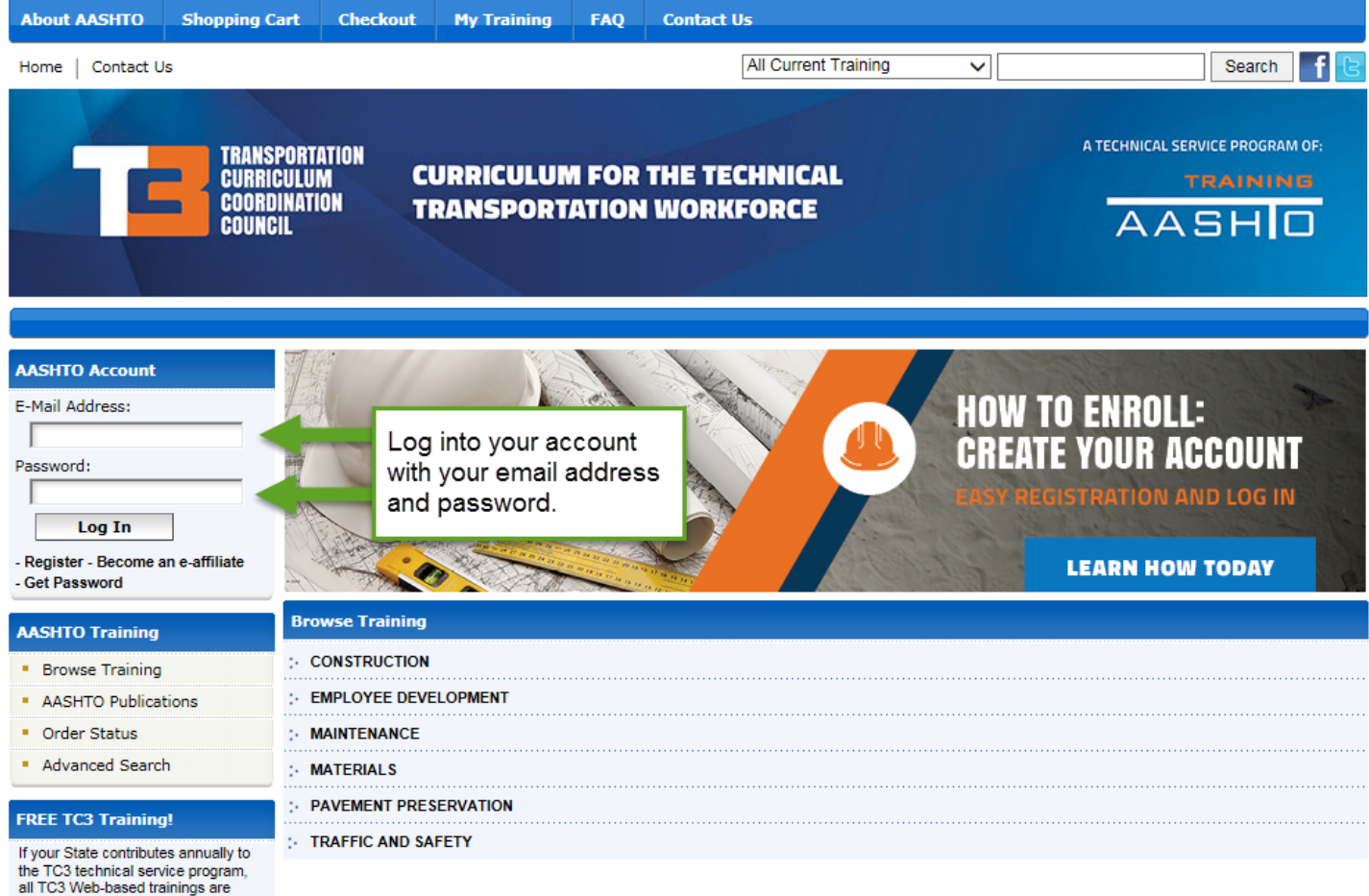

all TC3 Web-based trainings are<br>FREE to you. Register as an<br>e-affiliate and log into your AASHTO<br>Account. Once logged in, you will see a zero cost for courses. For<br>more information about supporting<br>this or another AASHTO technical service program, email<br>info@aashto.org.

Then select **Browse Training** on the left.

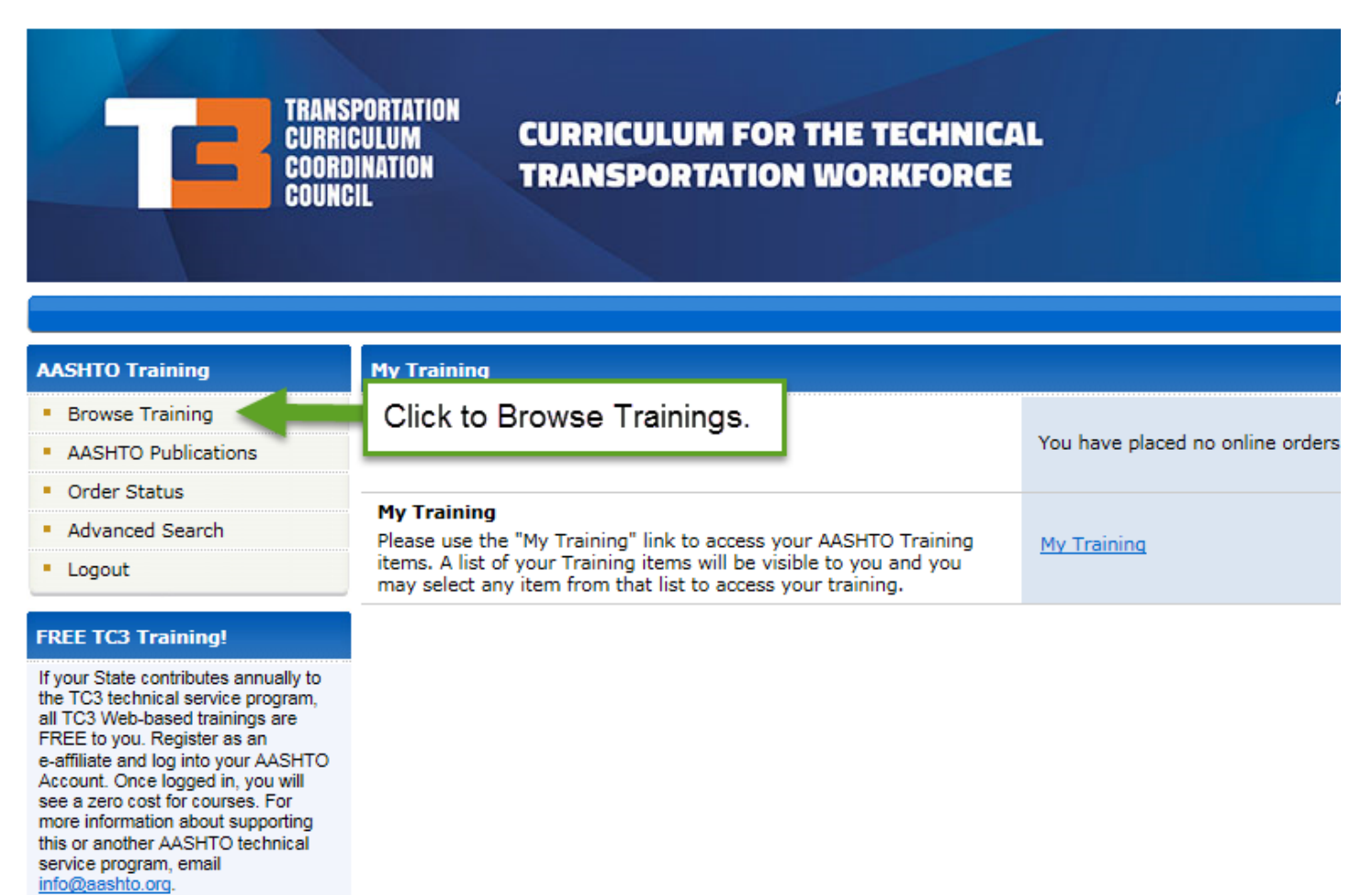

Click on **Construction** to view the available courses.

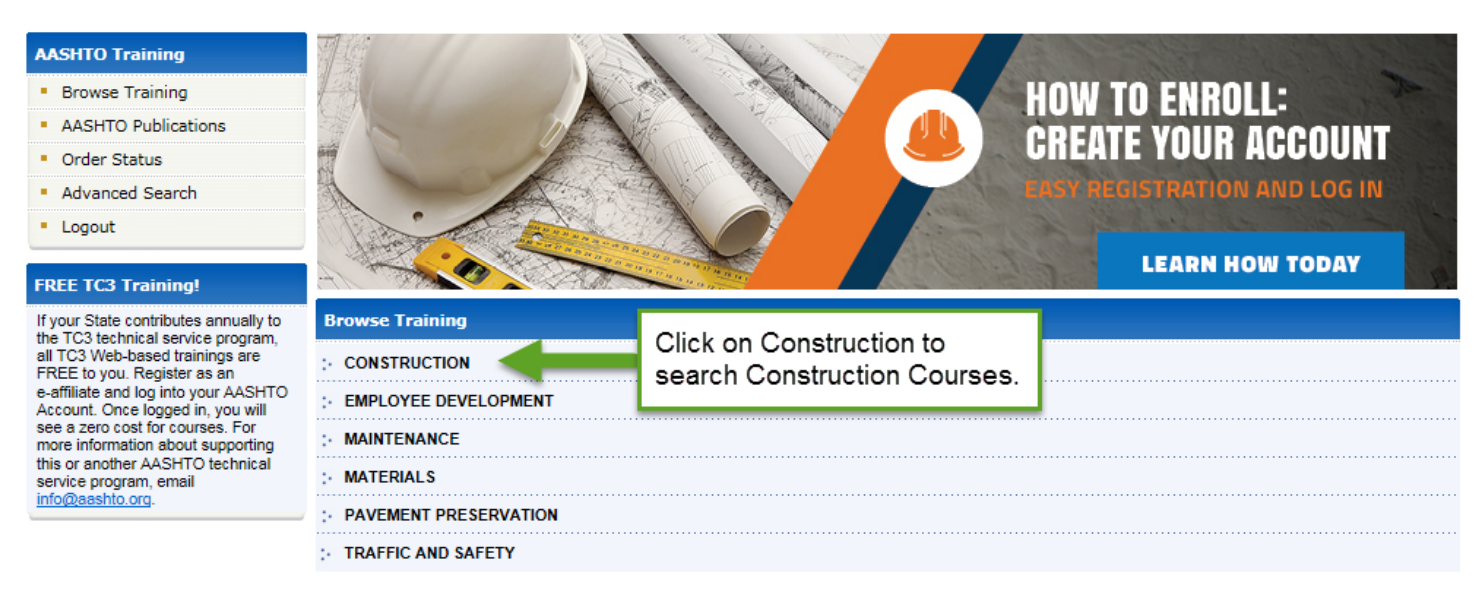

#### To review a course select, Detail.

#### **AASHTO Training**

- Browse Training
- AASHTO Publications
- Order Status
- · Advanced Search
- \* Logout

### **FREE TC3 Training!**

The TC3 technical service and all the TC3 technical service program,<br>all TC3 technical service program,<br>all TC3 Web-based trainings are<br>FREE to you. Register as an<br>e-affiliate and log into your AASHTO<br>Account. Once logged

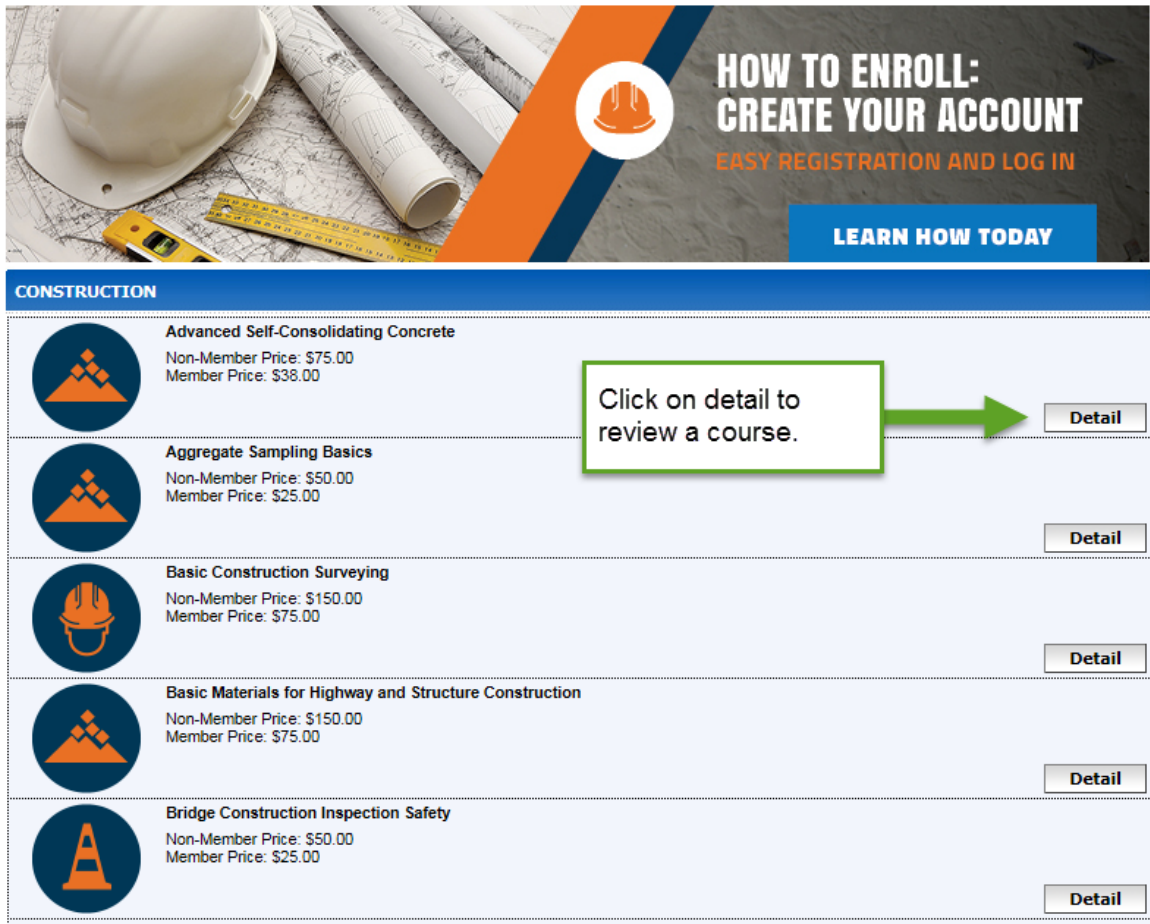

# Step 3: Registration for Class

Select the courses you are interested in and add them to your shopping cart.

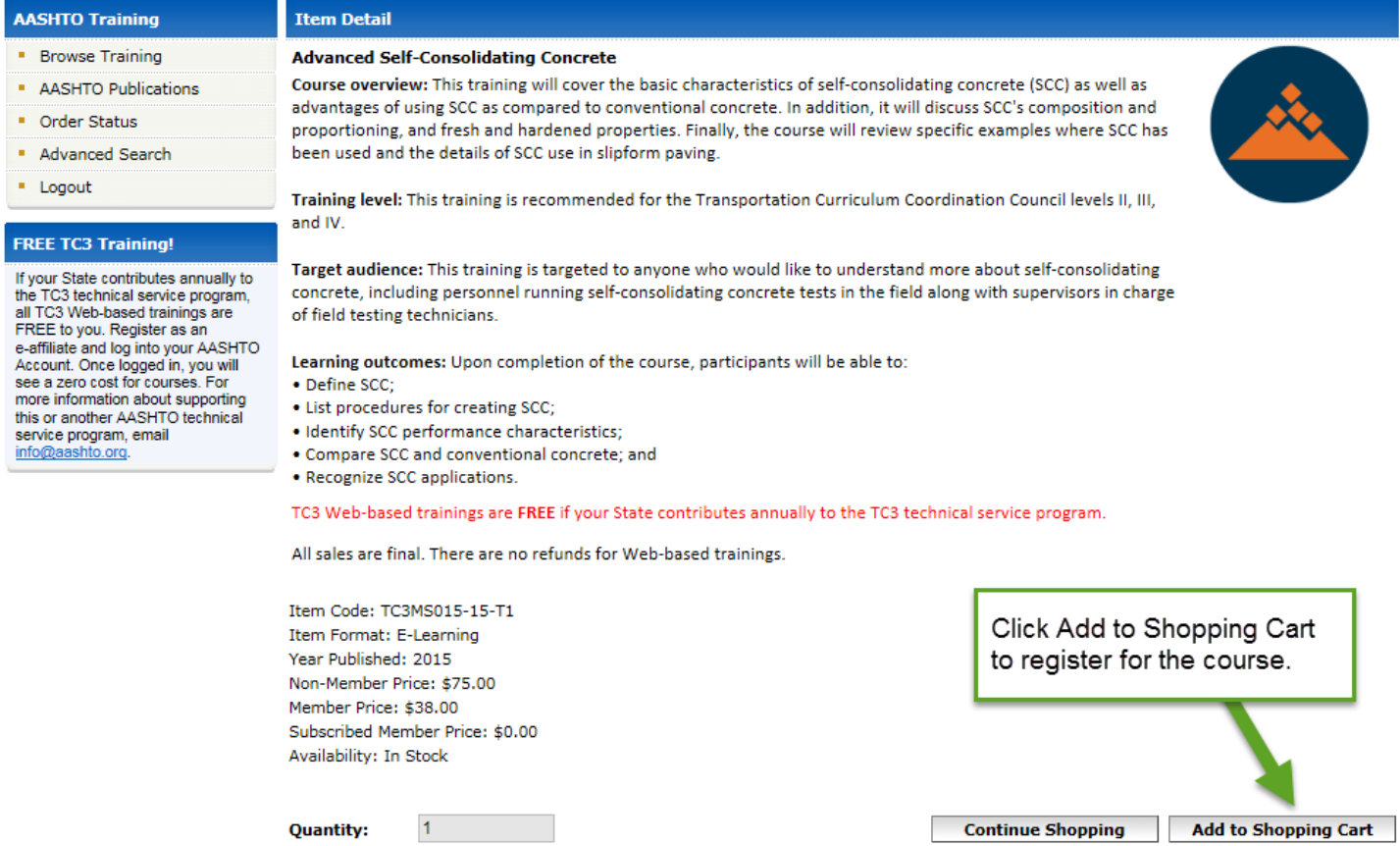

If you have logged in your price should be \$0.00. If not, it will show an amount. Do not checkout until the amount shows \$0.00. You may need to log in again.

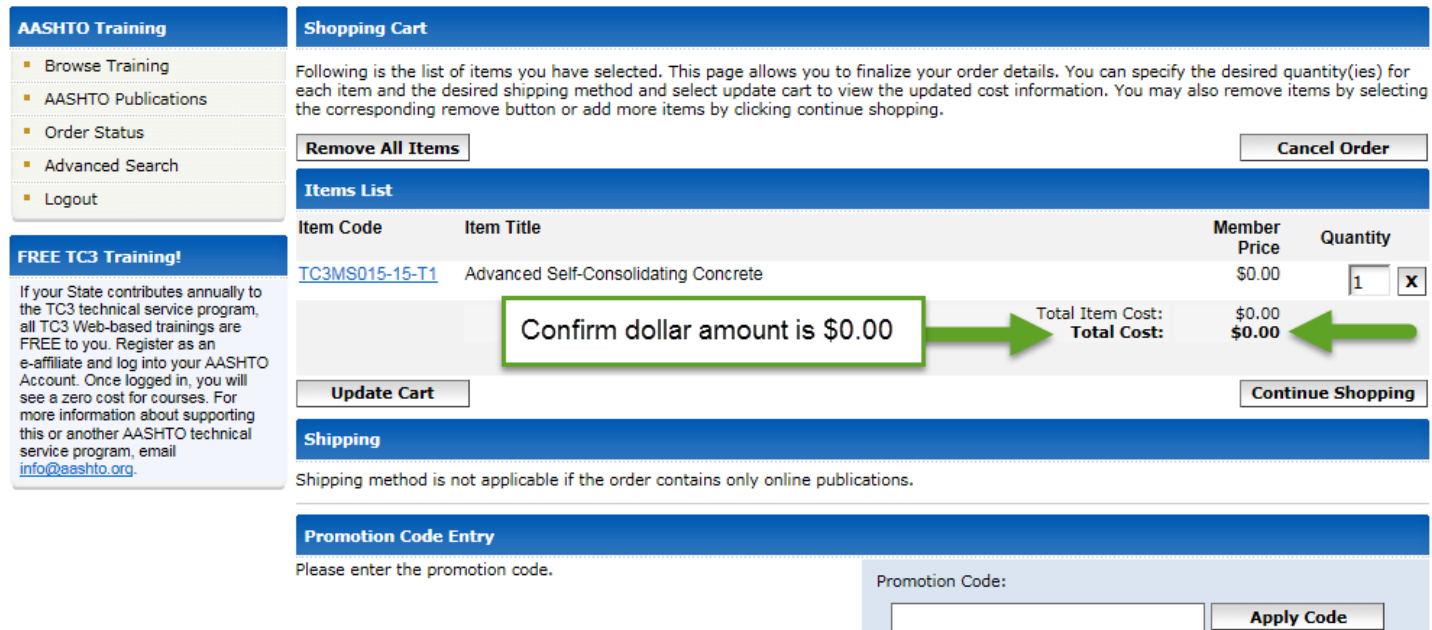

**Checkout** 

## Select **Checkout** and the Trainings are available to you at your convenience.

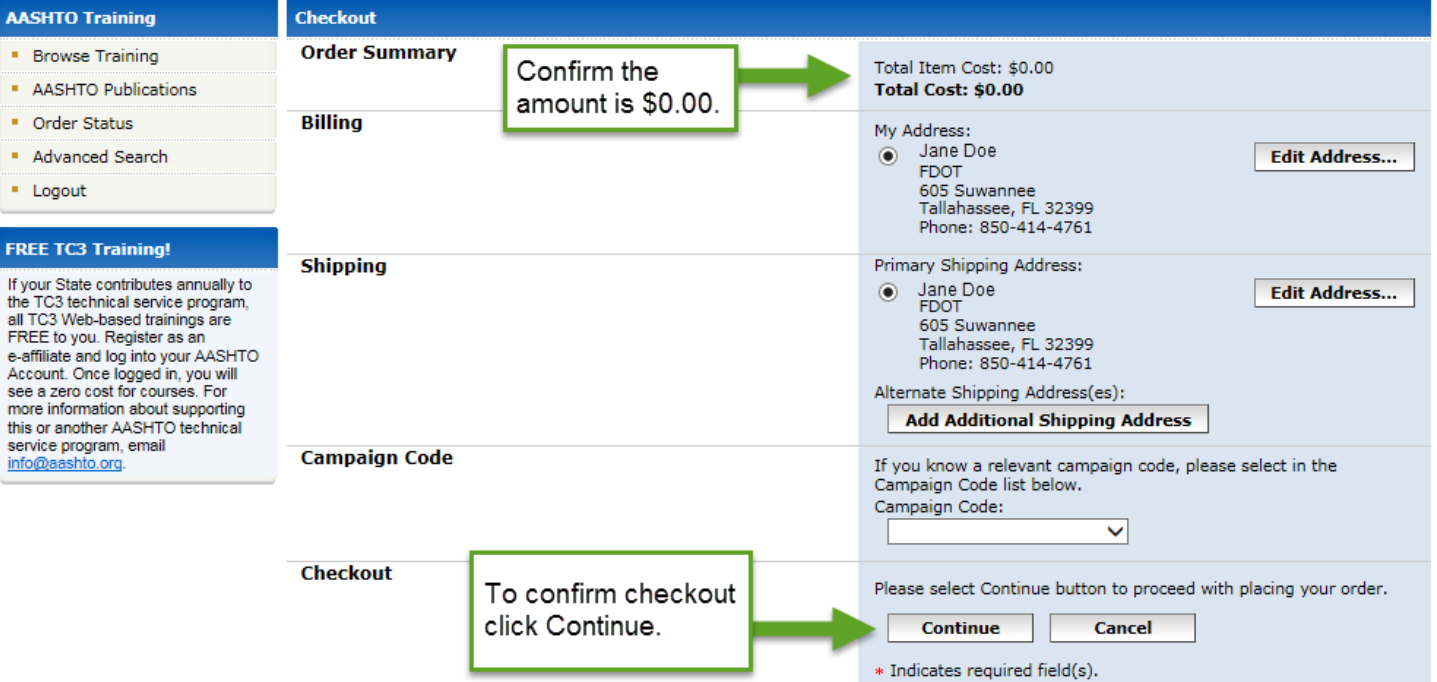

## Step 4: Prinitng Certificate for Course Credit

Once you have checked out. You can view your selected trainings by clicking the **My Training** button.

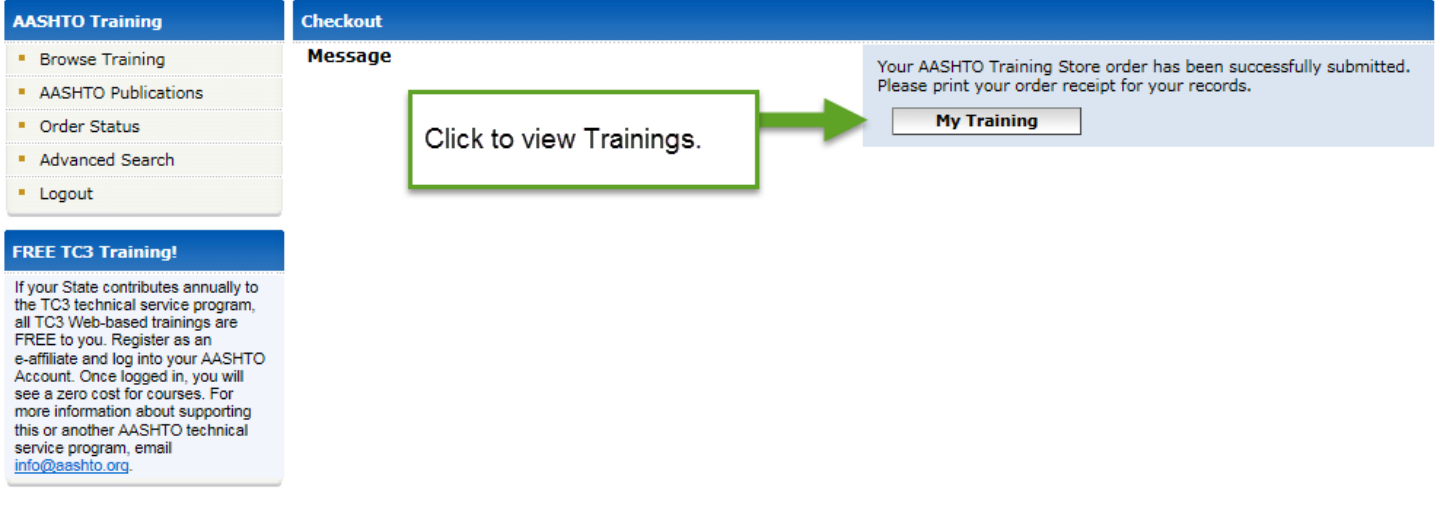

When you have completed the training and would like to receive credit for it, click on **My Training**.

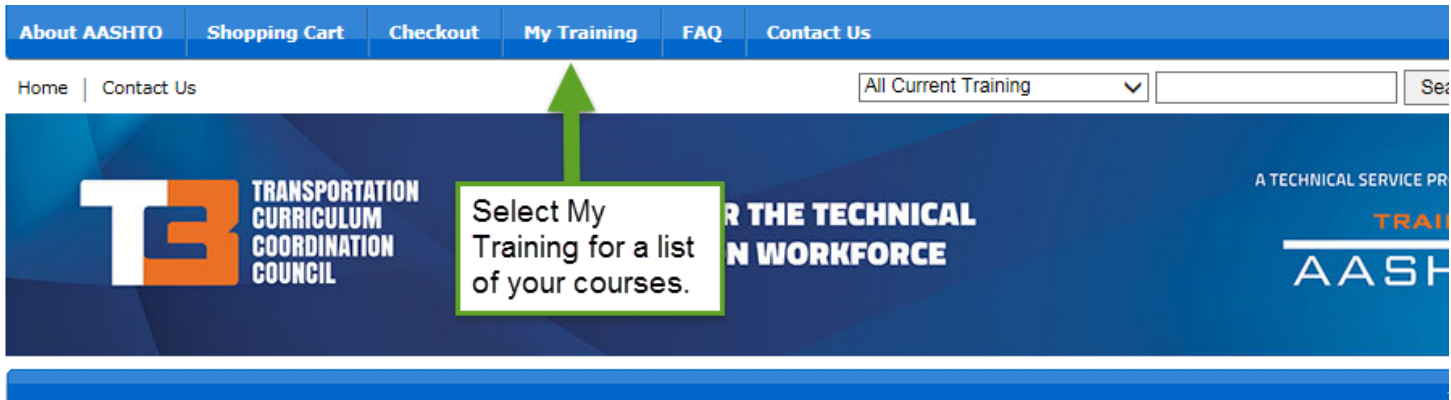

### Click on the course you have completed.

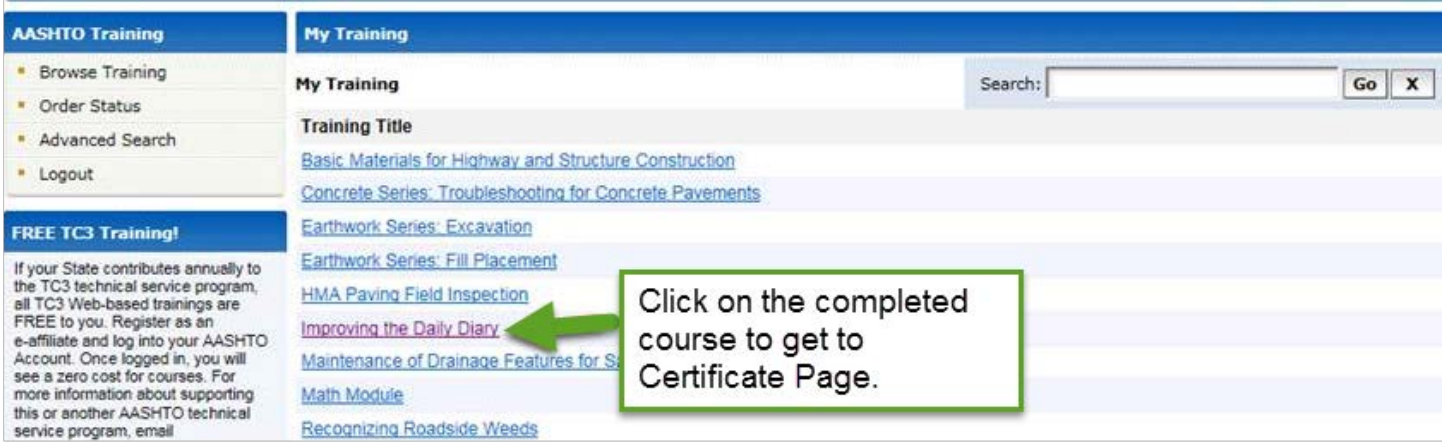

### Click on **Print Certificate**.

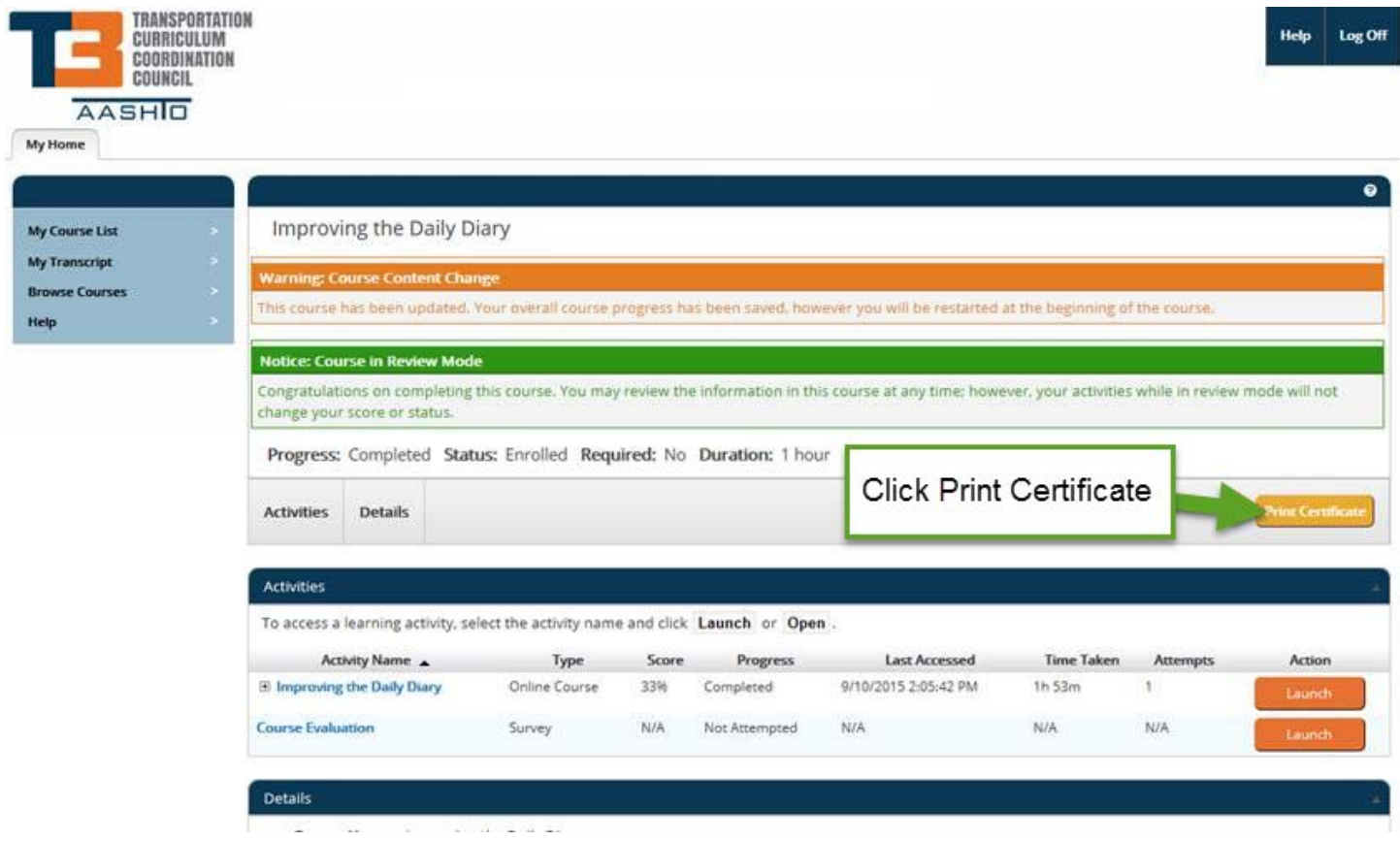

Print your certificate and give to your training coordinator. The number of the training hours shows on the bottom of the certificate.

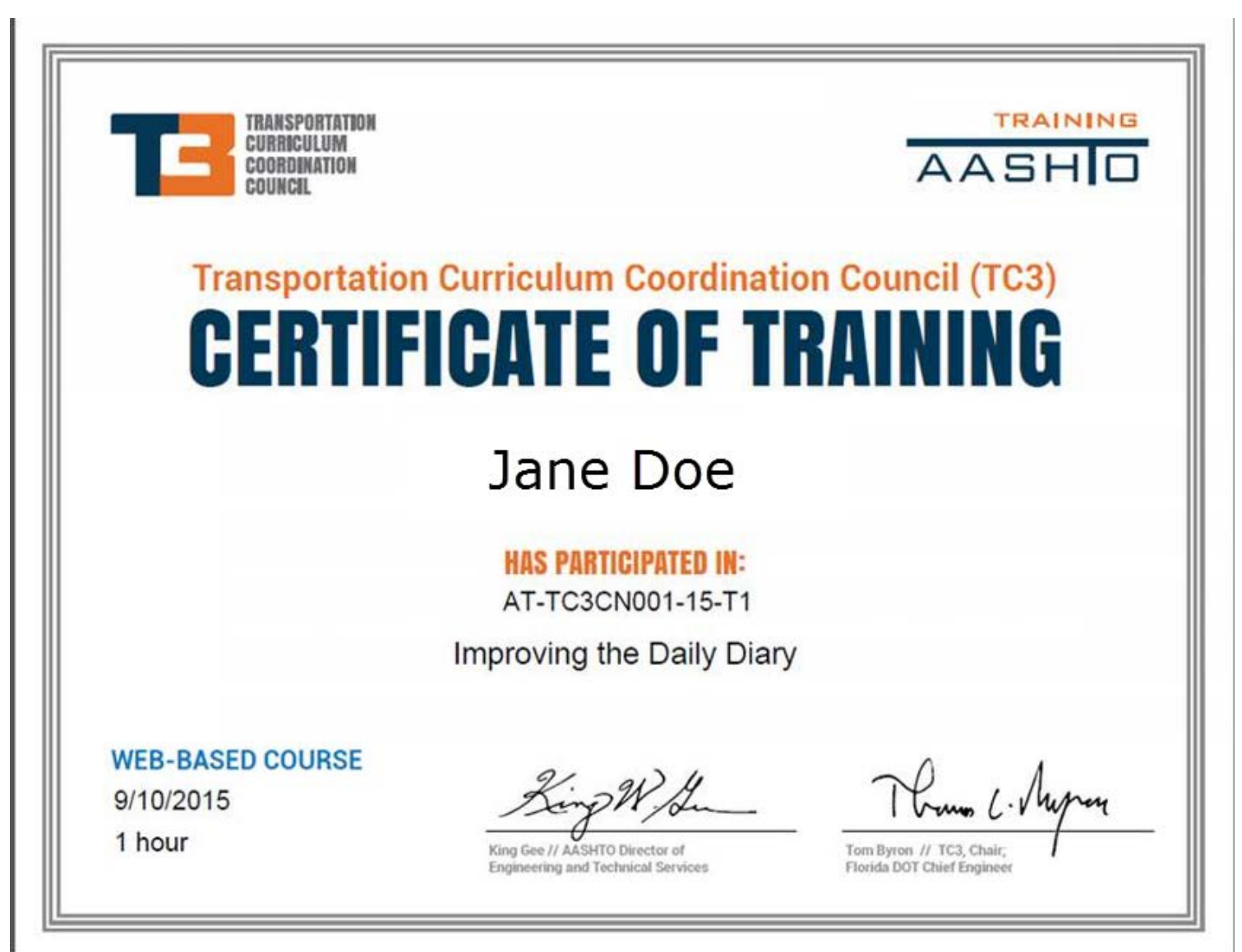